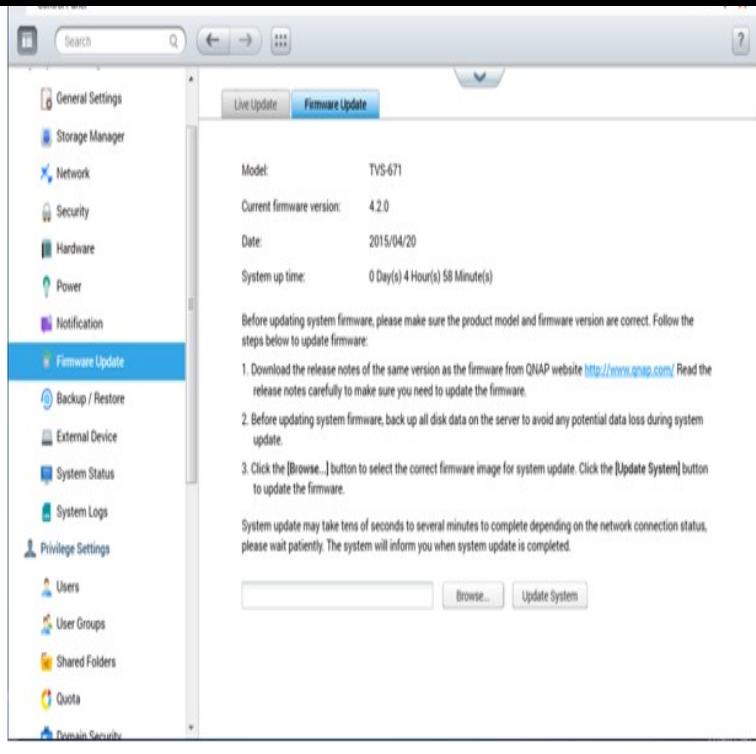

Regarding how to update the firmware manually via command line, you will have to upload the firmware image (e.g. TS\_\_buildimg) to a shared.V How to Upgrade Firmware With Qnap Live Update Feature. VI Trouble Wih hDownloading Qnap Firmware? VII Qnap Firmware Update Troubleshooting;.You have a QNAP NAS and want to update the firmware. Solution There are two ways to do this. First, you can log into the webui of the QNAP and manually upd.I have QNAP TVS Core i7 16GB - firmware update version first tried re- installing from QNAP store, which rarely works so I do the manual.It is recommended to update the firmware again for higher system stability. I ignored the warning and manually rebuilt the /dev/md0 device.After updating the firmware on my QNAP NAS to QTS x Plex Media I then went into the App Center to try and manually start Plex, but the.If the above fails, investigate the Qnap manual firmware update process (I'll post a link later, but Google would also find that one). Some would.Note that I'd still advise disabling QPKG's and rebooting before updating the firmware (see to do list in next paragraph). If you use the manual.s researchers found a flaw in QNAP's operating system that could allow a The manual firmware update is relatively simple and done in five simple steps.So I updated both of my QNAPS to last night. the TS is working like a QNAP Diagnostics and another App for a USB Network Server. on how to revert to an older firmware, you could just go back a version or two?.-They said since HDD's were in, Firmware update overwrote RAID Array firewire, USB, etc I was thinking of running the Gigabit from QNAP to.This manual is applicable to the following Turbo Android NAS models: TAS, TAS For user manuals of other Update Firmware by QNAP Qfinder.To fix this problem, please follow Qnap firmware Recovery / Reflash due to incomplete or unsuccessful firmware update caused by power outage or network .Firmware-update: QNAP TS-xx0/xx2/xx3/xx9 build Added support for connecting to the Internet via PIX-MT LTE USB dongle.This manual is applicable to the following Turbo NAS models: TS, TSP Right-click the destination NAS in Qfinder Pro and select "Update Firmware". [PDF] ing real player 11 for

[PDF] vestax pmc 17a crossfader

[PDF] hoover spin

[\[PDF\] jawbone noise shield](http://homeopc.com/xuhinafyk.pdf) bluetooth headset manual

[PDF] coby cx90

[\[PDF\] chrome file size limit](http://homeopc.com/jyhewajo.pdf)

[\[PDF\] motu 896h](http://homeopc.com/kehawiky.pdf)[d ebay](http://homeopc.com/xadeseb.pdf)